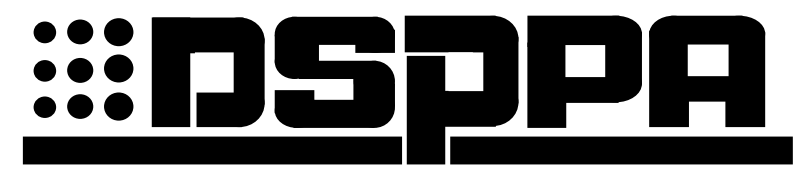

# **Программируемый таймер с MP3-проигрывателем MP-1715T**

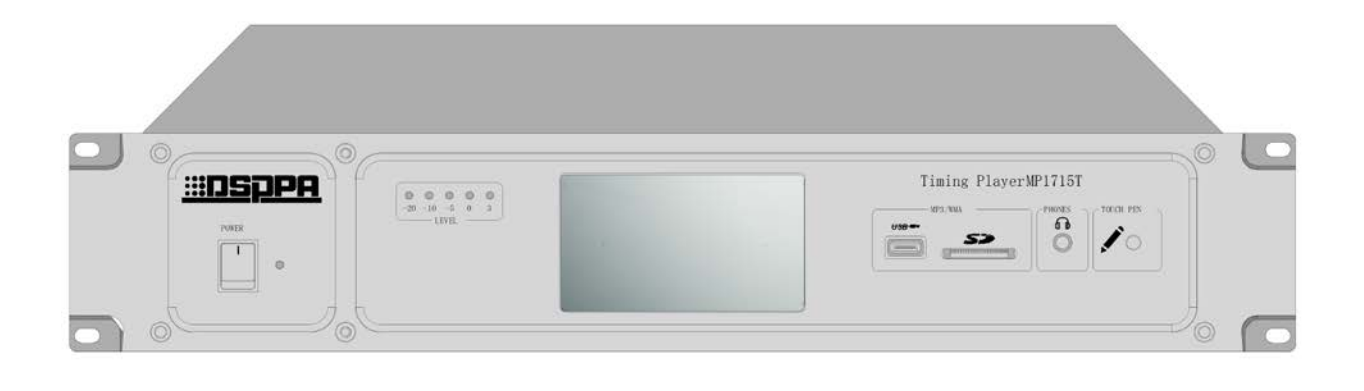

## Руководство пользователя

Перед работой с прибором, пожалуйста, внимательно прочтите данную инструкцию.

### Меры предосторожности

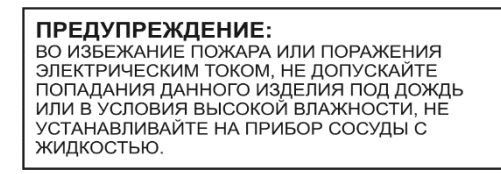

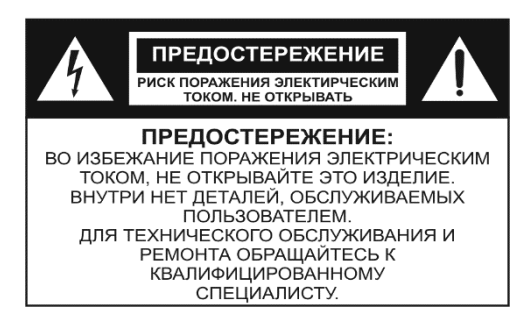

#### Инструкция по технике безопасности

Не используйте устройство в местах подверженных воздействию высоких температур или влажности, в том числе вблизи радиаторов или других устройств, излучающих тепло.

Не используйте в чрезмерно пыльной или влажной среде.

Не допускайте падения на прибор каких-либо предметов и следите за тем, чтобы внутрь корпуса не проливалась жидкость.

Не блокируйте вентиляционные отверстия.

Тщательно выполняйте все соединения, так как неправильное подключение может привести к помехам, повреждению устройства, а также к поражению пользователя электрическим током.

Во избежание поражения электрическим током не открывайте верхнюю крышку устройства.

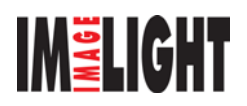

# Содержание

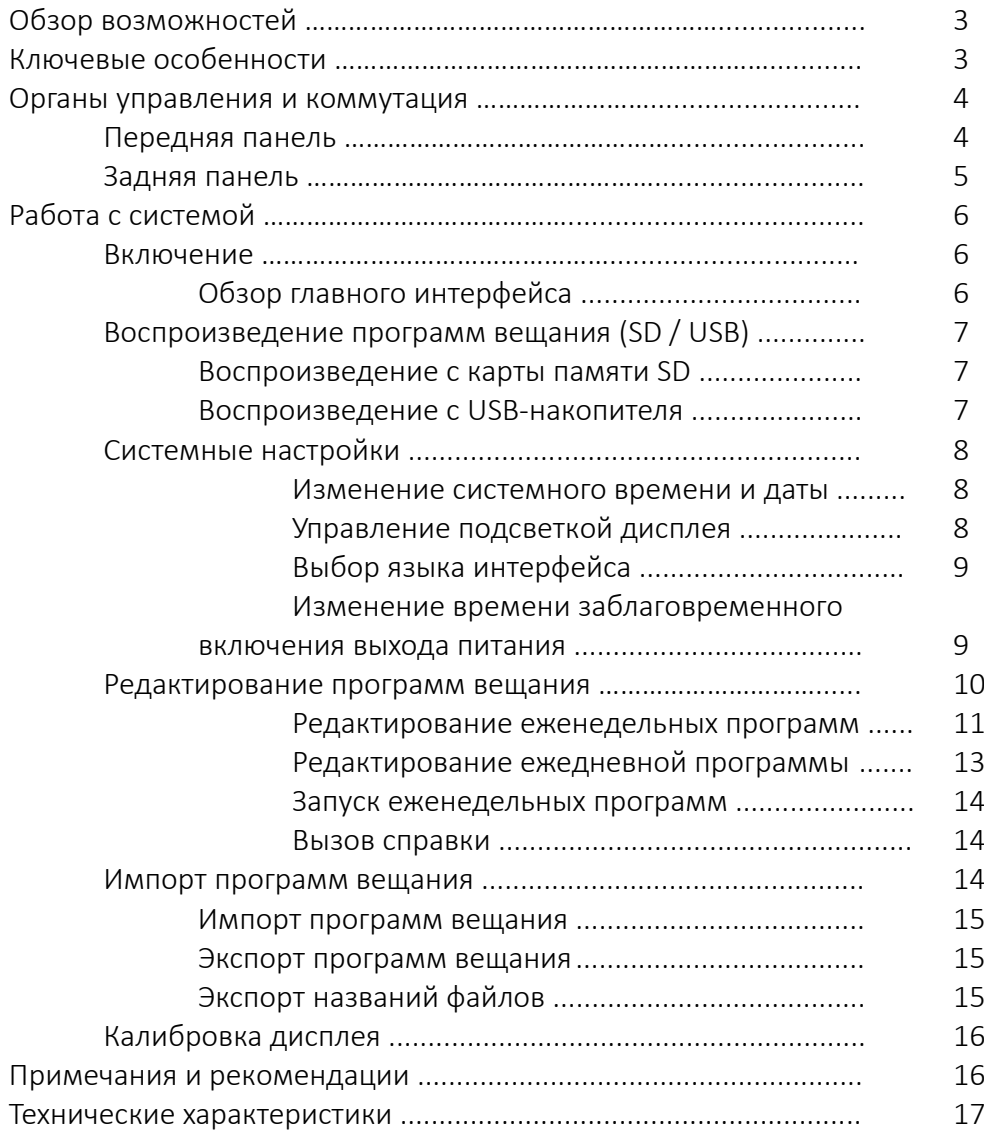

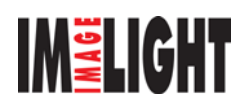

# Обзор возможностей

MP-1715T представляет собой программируемый таймер с возможностью воспроизведения аудиофайлов MP3 с накопителей USB и карт памяти SD. Внутренняя архитектура таймера построена на базе 32-битного ARM-процессора. Сенсорный 4.3" дисплей и интуитивный графический интерфейс (на английском и китайском) обеспечивают удобное управление системой. Дополнительное удобство обеспечивает компьютерное ПО, позволяющее управлять программами вещания с любого совместимого ПК.

Таймер поддерживает большинство типов USB-накопителей и карт памяти SD. Вы можете отредактировать программы вещания на ПК и записать их на карту SD, после чего установить карту в таймер и загрузить программы в систему. Также вы можете экспортировать программы вещания из системы на карту SD, после чего перенести их на ПК для резервного хранения.

Выход на наушники на передней панели таймера позволяет контролировать воспроизведение программ в реальном времени. Благодаря программируемому выходу питания 220 В (AC) вы сможете запитать дополнительное оборудование. Управление данным выходом (включение/выключение) может осуществляться в ручном и автоматическом режиме (через программирование временных точек). Также таймер имеет выход аварийного сигнала для подключения к системам экстренного оповещения.

MP-1715T является идеальным решением для учебных заведений, военных объектов, деловых центров, транспортных станций, пристаней, производственных объектов, парков культуры и отдыха, площадей и прочих мест скопления людей.

# Ключевые особенности

- 4.3" сенсорный цветной дисплей с оптимизированным графическим интерфейсом обеспечивает быстрый визуальный контроль состояния системы и удобное управление устройством.
- Интерфейс представлен двумя языками английским и китайским.
- Воспроизведение файлов MP3 с USB-накопителей и карт памяти SD по заданному пользователем расписанию.
- До 8 еженедельных программ вещания; до 100 временных точек в ежедневной программе; функция продолжения вещания с последней временной точки после восстановления питания.
- Возможность редактирования временных точек на ПК с последующим импортом в систему через карту SD.
- Выгрузка программ вещания из системы на карту SD и их копирование на ПК для резервного хранения.
- Выход питания 220 В (AC) мощностью 2 кВт с возможностью включения/выключения в ручном и автоматическом режиме (через программирование временных точек).
- Возможность включения выхода питания за 1–60 секунд до временной точки.
- Выход аварийного сигнала может быть активирован через временные точки.
- Выход на наушники позволяет контролировать вещание в реальном времени.
- Индикатор уровня выходного сигнала на передней панели.

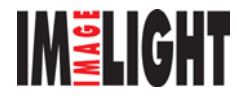

## Органы управления и коммутация

### Передняя панель

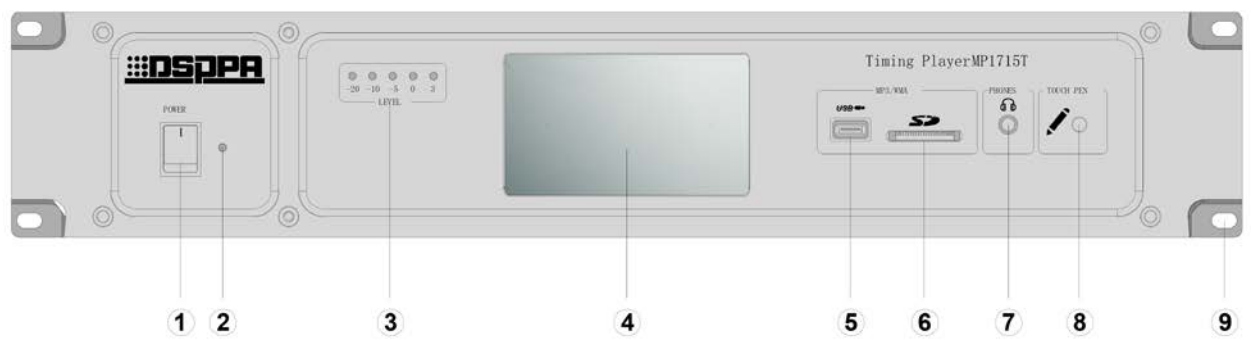

#### 1) Кнопка питания

Для включения устройства переключите данную кнопку в положение "I", для выключения — в противоположную сторону.

#### 2) Индикатор питания

При включении питания данный индикатор должен зажечься, при выключении — погаснуть.

#### 3) Индикатор уровня выходного сигнала

Позволяет контролировать присутствие и уровень сигнала на аудиовыходах устройства.

#### 4) Цветной ЖК-дисплей

4.3" сенсорный дисплей используется для контроля состояния системы и управления ею.

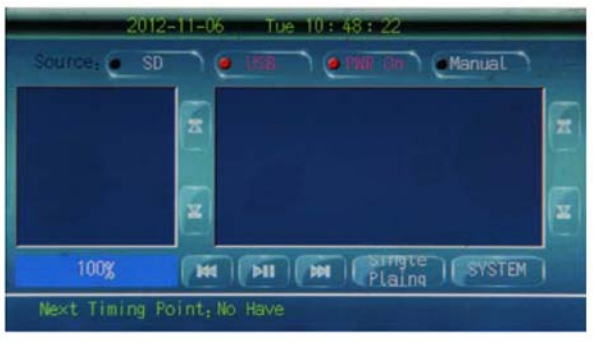

#### 5) Порт USB

Используется для подключения USB-накопителей, содержащих аудиофайлы.

Предупреждение: во избежание потери данных на USB-носителе, перед его отсоединением рекомендуется отключать питание таймера.

#### 6) Слот для карт SD

Используется для подключения карт памяти SD, содержащих аудиофайлы и программы вещания. Данная карта требует бережного обращения, поскольку её изъятие из системы или повреждение может повлечь остановку вещания.

Предупреждение: во избежание потери данных на карте SD, перед её отсоединением рекомендуется отключать питание таймера.

#### 7) Мониторный выход на наушники

Данный выход позволяет контролировать текущее вещание в реальном времени.

#### 8) Слот для хранения стилуса

В комплекте с таймером вы получите специальный стилус для работы с сенсорным дисплеем таймера. Используйте данный слот для хранения стилуса.

#### 9) Проушины для закрепления таймера в стойке

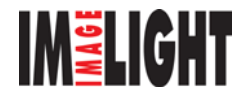

## Задняя панель

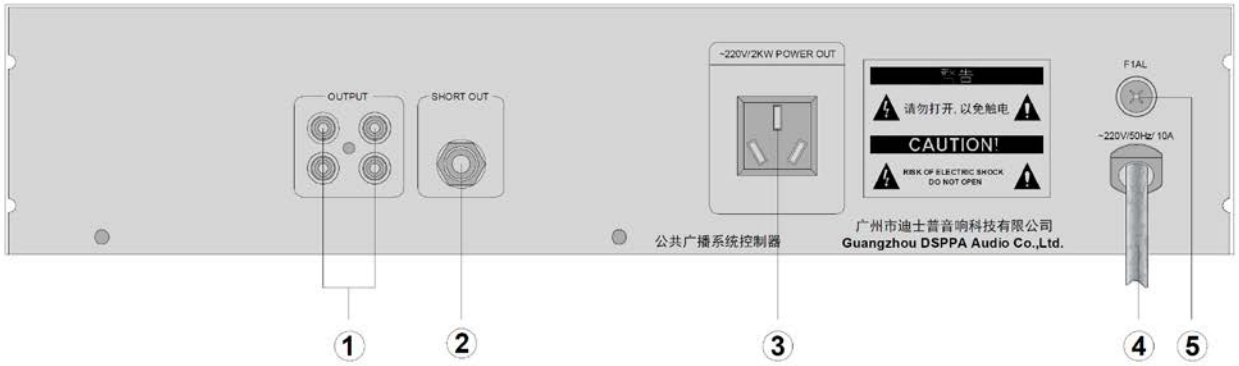

### 1) Аудиовыходы

4 аудиовыхода таймера работают в параллельном режиме и могут быть подключены к усилителю мощности или микшеру.

#### 2) Выход аварийного сигнала

Данный выход используется для вывода аварийного сигнала (триггер) на оборудование экстренного вещания. Выход активируется одновременно с выходом питания 220 В (AC) в автоматическом режиме.

#### 3) Розетка питания 220 В (AC)

Розетка предназначена для электропитания (220в) периферийных устройств (плееры, усилители и т.д). Потребляемая мощность периферийных устройств не должна превышать до 2 000 Вт. Включение/выключение данной розетки может осуществляться в ручном и автоматическом режиме (через программирование временных точек).

#### 4) Кабель и вход питания 220 В (AC)

Используется для подключения устройства к сети электропитания 220 В (AC). Внимание! Во избежание поражения электрическим током перед подключением проверьте кабель на целостность и отсутствие повреждений.

#### 5) Предохранитель питания 220 В (AC)

В случае выхода предохранителя из строя замените его предохранителем такого же типа. В случае повторного выхода из строя обратитесь в сервисный центр или к дилеру DSPPA для проверки оборудования на предмет внутренних неисправностей. Для замены предохранителя используйте крестовую отвёртку.

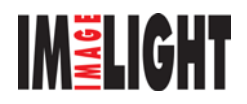

# Работа с системой

## 1. Включение

Подключите таймер к электросети и нажмите кнопку питания на передней панели. Система запустится в течение 5 секунд. После запуска на дисплее отобразится главный интерфейс с информацией о состоянии системы в момент последнего выключения:

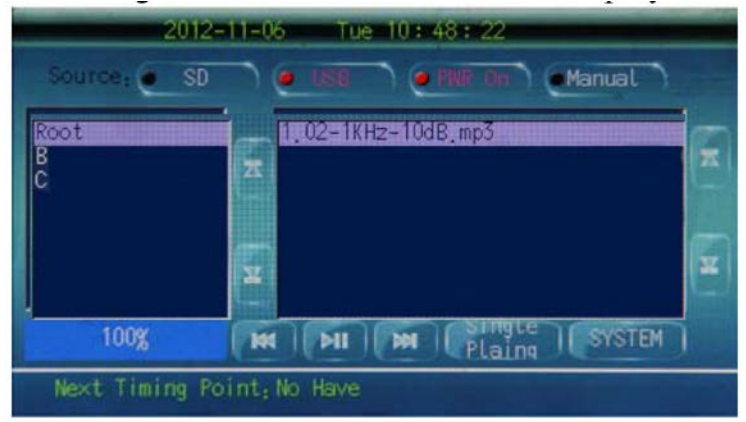

Рис. 1.1 Общий вид главного интерфейса

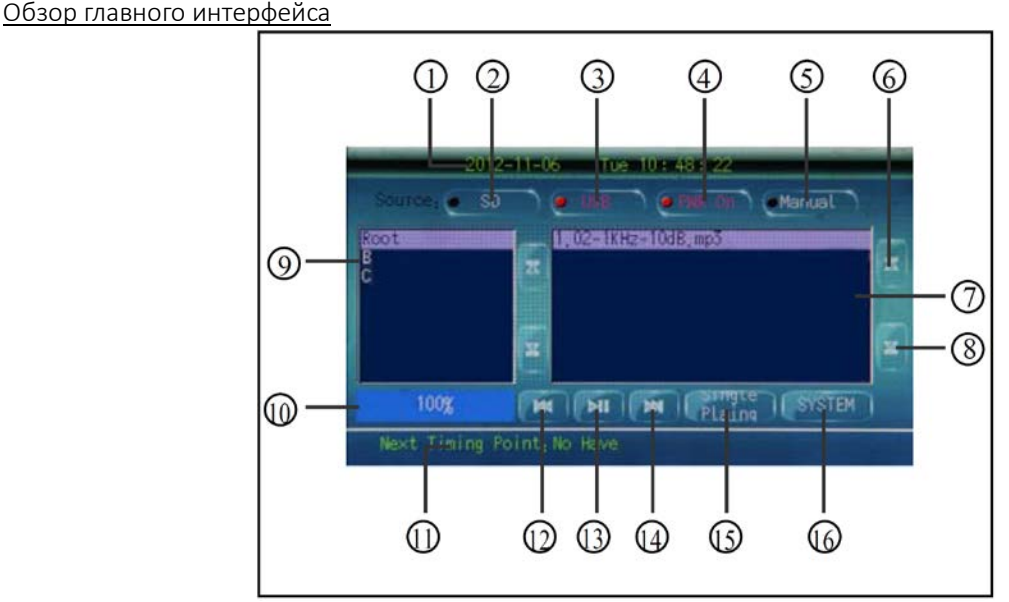

Рис. 1.2 Элементы управления главного интерфейса

### 1) Системное время и дата

Настройка системного времени и даты описана в разделе «Системные настройки».

#### 2) Выбор карты SD в качестве источника программ вещания

Поскольку карта SD является приоритетным хранилищем программ вещания, не рекомендуется извлекать или устанавливать её после запуска системы. Установку и извлечение карты SD следует производить только при отключённом питании.

### 3) Выбор USB-накопителя в качестве источника программ вещания

При выборе USB-накопителя в качестве источника программ вещания данная кнопка загорится красным.

4) Ручное включение выхода питания 220 В (AC)

Данная кнопка контролирует состояние выхода питания 220 В (AC) — активен или не активен. При этом состояние выхода, запрограммированное во временных точках, имеет более высокий приоритет.

#### 5) Переключатель ручного и автоматического режима работы системы

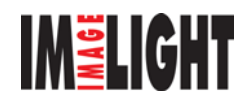

При переключении системы в автоматический режим работы данная кнопка загорится красным. В этом режиме система работает по заранее запрограммированным временным точкам. В ручном режиме (кнопка деактивирована) временные точки игнорируются.

Примечание: после создания временных точек и программы вещания убедитесь, что система переведена в автоматический режим работы.

#### 6) Прокрутка списка файлов вверх

#### 7) Список совместимых файлов

В данном окне отображается список всех совместимых файлов, хранящихся на карте SD или USBнакопителе. Для запуска воспроизведения выберите желаемый файл и нажмите кнопку «Старт/пауза».

#### 8) Прокрутка списка файлов вниз

#### 9) Список директорий

В данном окне отображается список директорий, расположенных на карте SD или USB-накопителе. При выборе директории её содержимое отображается в окне 7).

#### 10) Индикатор прогресса воспроизведения

Отображает прогресс воспроизведения текущего файла.

#### 11) Индикатор следующей временной точки

Отображает информацию о следующей временной точке. При отсутствии таковой будет отображено сообщение «Next timing point: no have».

#### 12) Переход к предыдущему файлу

Нажмите данную кнопку для перехода к предыдущему файлу в списке воспроизведения.

#### 13) Старт/пауза

Нажмите данную кнопку для запуска воспроизведения выбранного файла. Повторное нажатие кнопки поставит воспроизведение на паузу.

#### 14) Переход к следующему файлу

Нажмите данную кнопку для перехода к следующему файлу в списке воспроизведения.

#### 15) Режим воспроизведения

Используя данную кнопку, вы можете выбрать один из 4-х режимов воспроизведения файлов: последовательное воспроизведение всех файлов, цикличное воспроизведение выбранного файла, однократное воспроизведение выбранного файла, цикличное воспроизведение всех файлов.

#### 16) Системные настройки

Нажмите данную кнопку для перехода в меню системных настроек.

### 2. Воспроизведение программ вещания (SD / USB)

Для воспроизведения MP3-файлов установите карту памяти SD в соответствующий слот на передней панели таймера или подключите USB-накопитель к порту USB. Далее, в главном интерфейсе кнопками [SD] или [USB] выберите соответствующий источник MP3-файлов.

#### 2.1 Воспроизведение с карты памяти SD

По умолчанию таймер в приоритетном порядке считывает программу вещания с карты памяти SD. Если вещание в настоящий момент ведётся с USB-накопителя, для его переключения на карту SD необходимо нажать кнопку (2). Когда на дисплее отобразится список доступных файлов на карте SD, запустите воспроизведение кнопкой (13). Для выбора необходимого файла используйте стилус и кнопки пролистывания (12) и (14). Выбор режима воспроизведения выполняется кнопкой (15). Доступно 4 режима воспроизведения: последовательное воспроизведение всех файлов, цикличное воспроизведение выбранного файла, однократное воспроизведение выбранного файла, цикличное воспроизведение всех файлов. Наименование и прогресс воспроизведения текущего файла будет отображаться индикатором (10).

#### 2.2 Воспроизведение с USB-накопителя

Для переключения вещания на USB-накопитель нажмите кнопку (3). Дальнейшее управление воспроизведением аналогично карте SD.

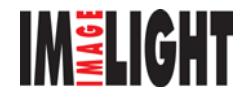

### 3. Системные настройки

Для перехода в меню системных настроек нажмите кнопку (16). На дисплее отобразится следующий интерфейс:

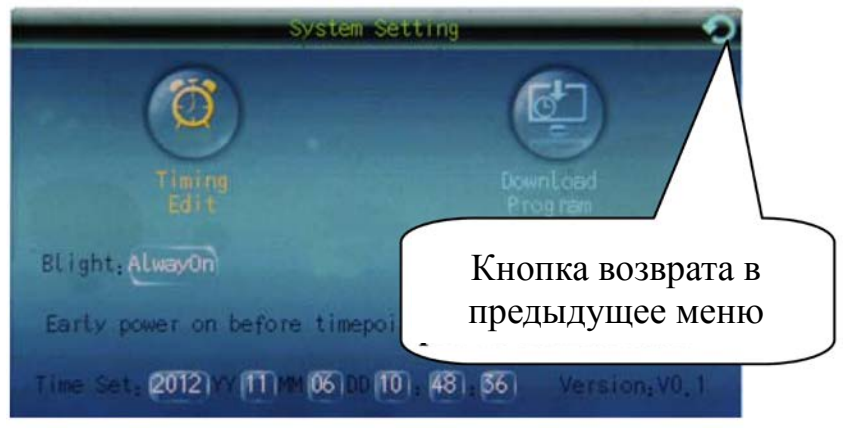

Рис. 3.1 Системные настройки

Меню системных настроек позволяет управлять временными точками, их импортом, подсветкой дисплея, языком интерфейса, функцией заблаговременного включения выхода питания, а также системным временем и датой.

#### 3.1 Изменение системного времени и даты

Системное время и дата отображаются в нижней строке меню системных настроек. Для их изменения необходимо нажать на кнопку, отображающую необходимый параметр (например, год, день, минуты и т.п.), после чего на экране появится числовая клавиатура (рис. 3.2). После ввода корректного значения нажмите кнопку [Yes] для сохранения изменений. Если вы ошиблись при вводе, нажмите кнопку [Clear] и попробуйте снова. Для отмены и закрытия числовой клавиатуры нажмите кнопку [Cancel].

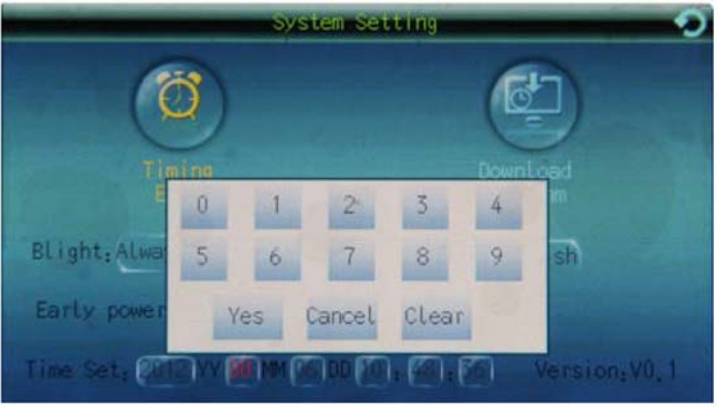

Рис. 3.2 Изменение системного времени и даты

#### 3.2 Управление подсветкой дисплея

Параметр "Blight" позволяет выбрать режим подсветки дисплея. В режиме "AlwayOn" подсветка активна всё время работы устройства — от включения до выключения. Режим "Auto" позволяет снизить энергопотребление благодаря автоматическому отключению подсветки по прошествии некоторого времени с последнего обращения к устройству.

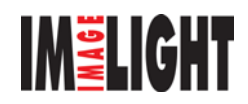

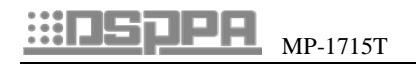

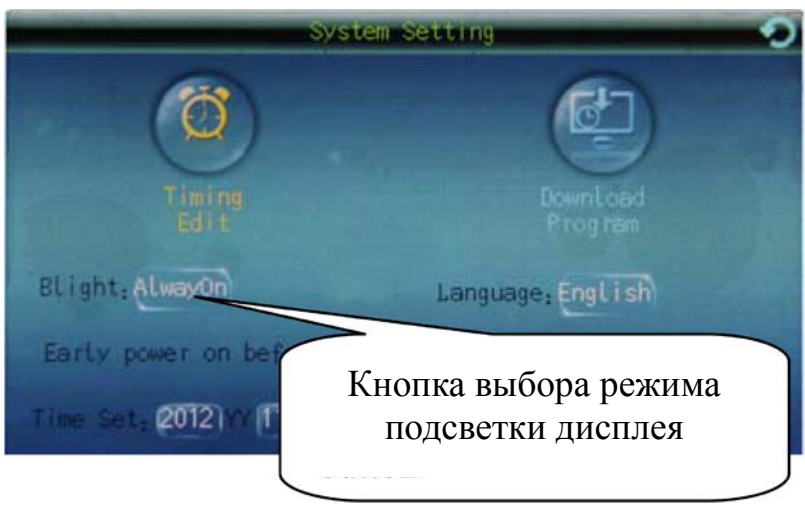

Рис. 3.3 Выбор режима подсветки дисплея

Для продления срока службы дисплея рекомендуется всегда выбирать режим "Auto".

#### 3.3 Выбор языка интерфейса

Графический интерфейс таймера может быть представлен в двух языках: английском и китайском. Для изменения языка используйте кнопку, проиллюстрированную на рис. 3.4. Применение новой настройки выполняется мгновенно, без перезапуска системы.

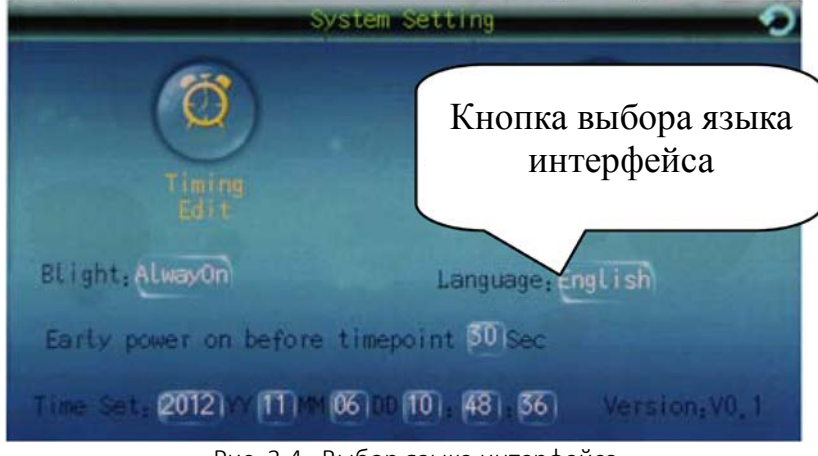

Рис. 3.4 Выбор языка интерфейса

#### 3.4 Изменение времени заблаговременного включения выхода питания

Таймер имеет функцию включения выхода питания за некоторое время до активации временной точки, в которой присутствует инструкция на включение данного выхода. Пользователь может выбрать время заблаговременного включения выхода питания в диапазоне от 1 до 60 секунд. Для этого необходимо нажать на указанную на рис. 3.5 кнопку и, используя числовую клавиатуру, ввести новое значение. Сохраните изменения кнопкой [Yes].

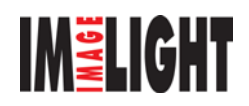

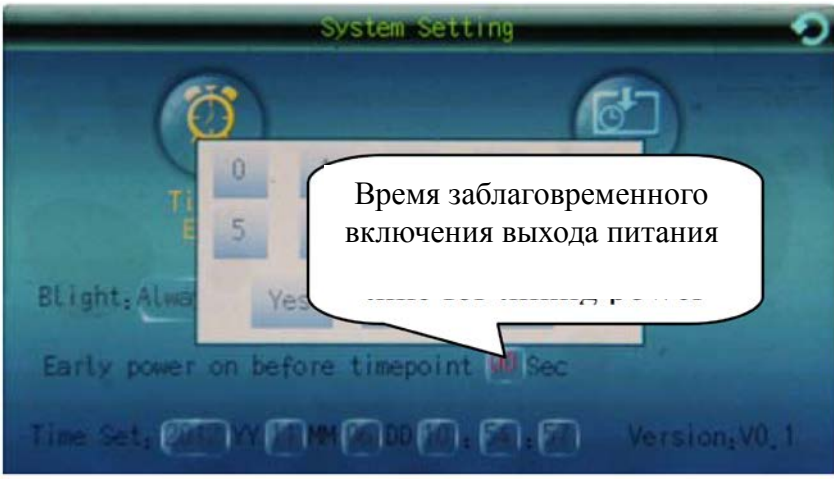

Рис. 3.5 Изменение времени заблаговременного включения выхода питания

### 4. Редактирование программ вещания

Для перехода в интерфейс редактирования программ вещания нажмите кнопку [Timing edit] в меню системных настроек. На дисплее отобразится следующий интерфейс:

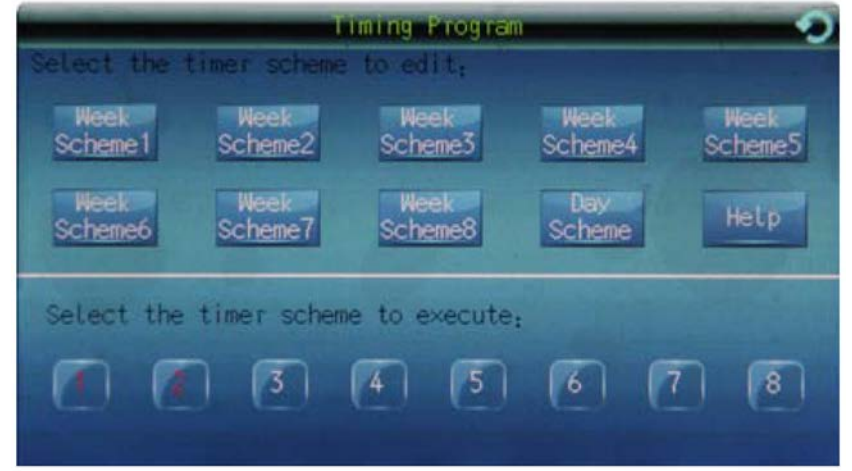

Рис. 4.1 Интерфейс редактирования программ вещания

Таймер поддерживает 8 еженедельных и 1 ежедневную программу вещания. При необходимости пользователь может запустить на вещание до 2-х еженедельных программ одновременно.

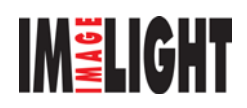

## MP-1715T

#### 4.1 Редактирование еженедельных программ

Редактирование еженедельных программ выполняется следующим образом:

1) Выберите дону из еженедельных программ, нажав соответствующую кнопку (например, [Week scheme1]), после чего отобразится следующий интерфейс:

| Week Schemel Timing Program                      |                                                       |                   |
|--------------------------------------------------|-------------------------------------------------------|-------------------|
| Opening Time<br>No.<br>08:00:00<br>03:30:00<br>z | <b>Week</b><br>Mon Tue Wen Thu Fri<br>Sun Mon Tue Wen | POWER<br>0n<br>0n |
|                                                  |                                                       |                   |
| Page<br>Page<br>Down<br>Up                       | Del<br>Del<br>Set<br><b>ALL</b>                       | Add               |

Рис. 4.2 Редактирование временных точек

2) Выберите одну из временных точек или нажмите кнопку [Add] для добавления новой. Интерфейс редактирования временной точки позволяет задать день недели и время запуска того или иного файла (на карте SD или USB-накопителе). Также вы можете определить состояние выхода питания (включён или выключен) на момент активации временной точки. Воспроизведение выбранных файлов завершится либо по достижении конца списка, либо по активации следующей временной точки.

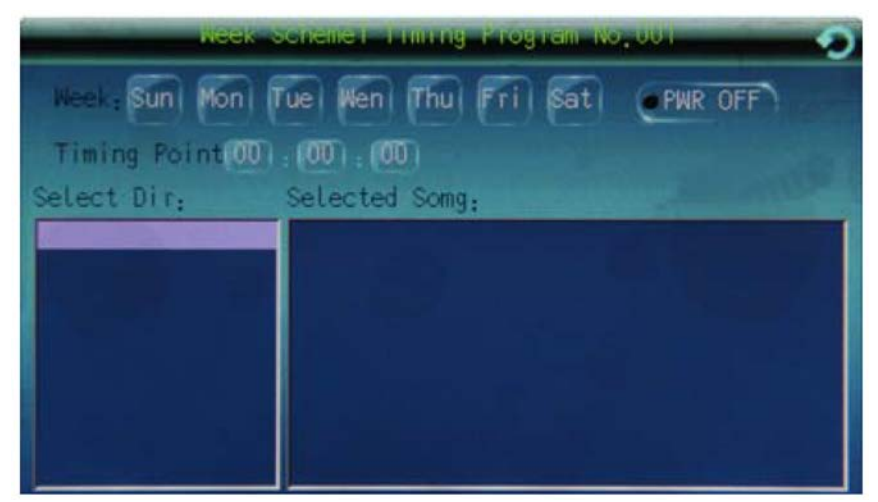

Рис. 4.3 Редактирование временной точки

- 3) Хранилищем временных точек является карта SD, в виду чего не допускается её изъятие в процессе редактирования временных точек. В противном случае все временные точки необходимо будет ввести заново.
- 4) Для создания плей-листа, выберите в окне "Select dir" директорию, в которой находятся необходимые файлы. Откроется окно "Songlist" со списком поддерживаемых файлов в выбранной директории. Далее кнопкой [Add] перенесите необходимые для вещания файлы из окна "Songlinst" в окно "Selected song". Для удаления файлов из правого списка воспользуйтесь кнопкой [Del]. По завершении выбора файлов нажмите кнопку возврата в предыдущее меню, расположенную в правом верхнем углу.

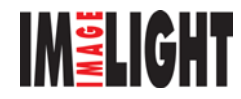

## MP-1715T

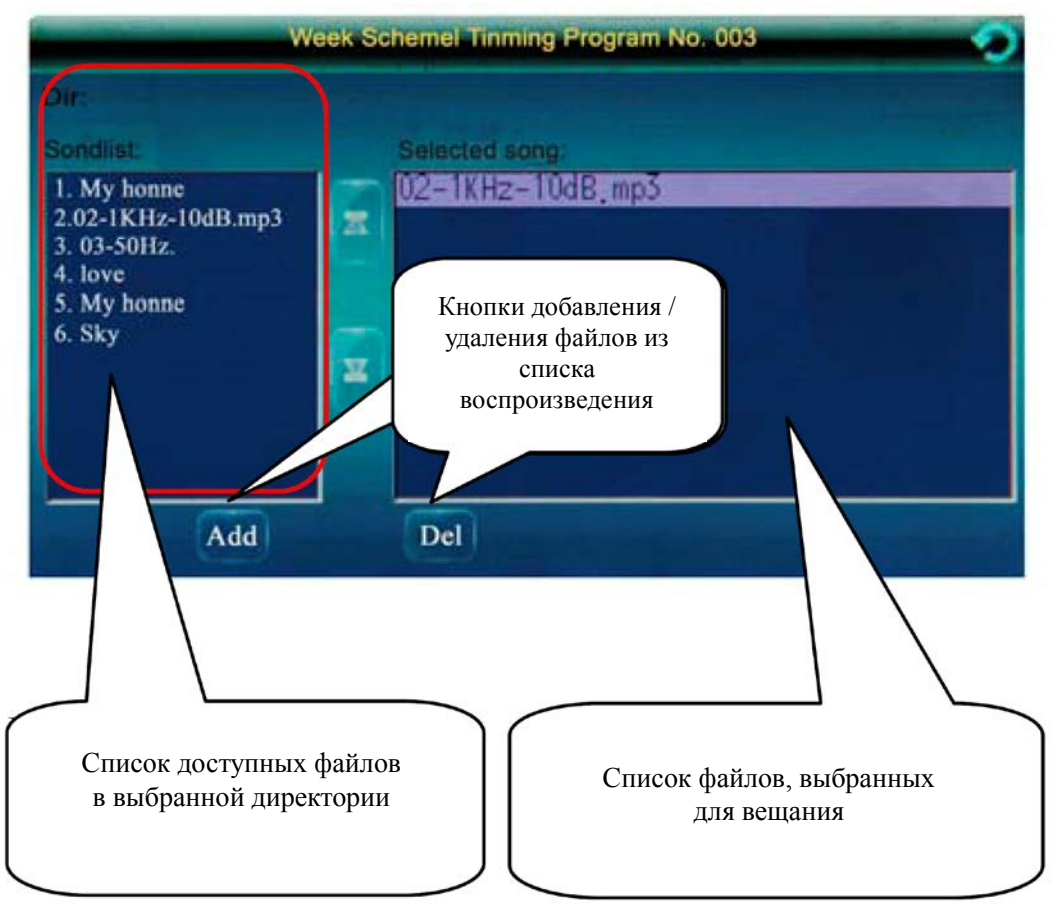

Рис. 4.4 Создание списка воспроизведения

5) По завершении редактирования всех параметров для текущей временной точки нажмите кнопку возврата в предыдущее меню, расположенную в правом верхнем углу.

| Week Schemel Timing Program              |                                                |                               |
|------------------------------------------|------------------------------------------------|-------------------------------|
| No. Opening Time<br>08:00:00<br>03:30:00 | Week<br>Mon Tue Wen Thu Fri<br>Sun Mon Tue Wen | POWER<br>0 <sub>n</sub><br>0n |
|                                          |                                                |                               |
| Page<br>Page<br>Down<br>Up               | Del<br>Set<br>Det<br><u>ALL</u>                | Add                           |

Рис. 4.5 Список временных точек

Обзор кнопок в Списке временных точек:

- [Page Up] и [Page down]: пролистывание списка временных точек вверх и вниз, соответственно.
- [Set]: переход к редактированию выбранной временной точки.
- [Del]: удаление выбранной временной точки.
- [Del all]: удаление всех временных точек.
- [Add]: добавление новой временной точки.

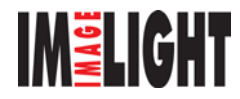

По завершении редактирования списка временных точек нажмите кнопку возврата в предыдущее меню, расположенную в правом верхнем углу.

#### 4.2 Редактирование ежедневной программы

Для перехода к редактированию ежедневной программы в интерфейсе редактирования программ вещания нажмите кнопку [Day scheme].

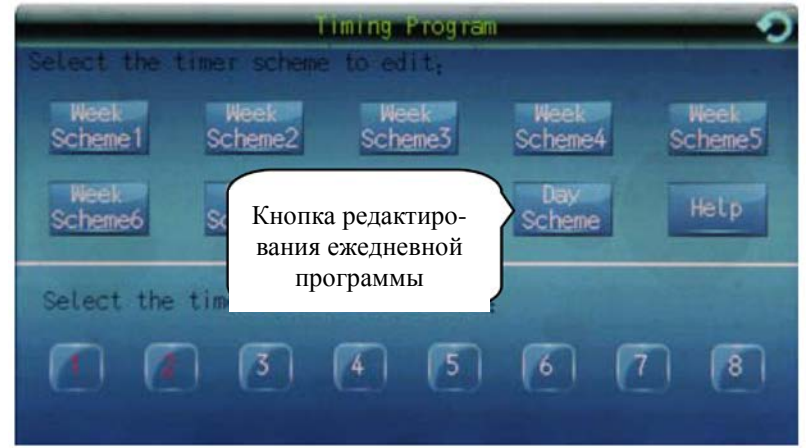

Рис. 4.6 Интерфейс редактирования программ вещания

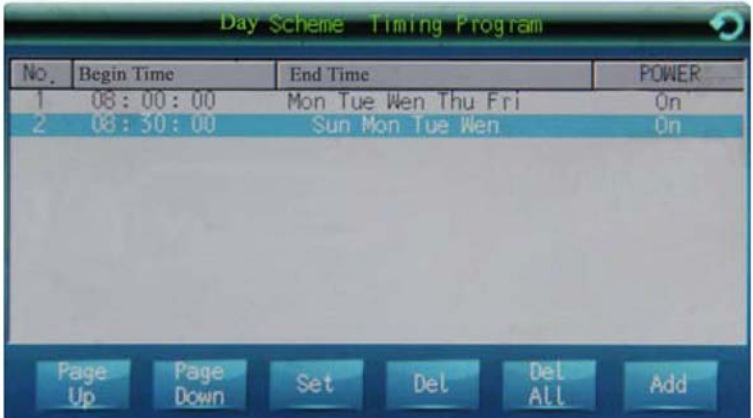

Рис 4.7 Список временных точек ежедневной программы вещания

В списке временных точек выберите точку, которую необходимо отредактировать, и нажмите кнопку [Set]. Добавление новых точек осуществляется кнопкой [Add]. Далее откроется интерфейс редактирования выбранной временной точки:

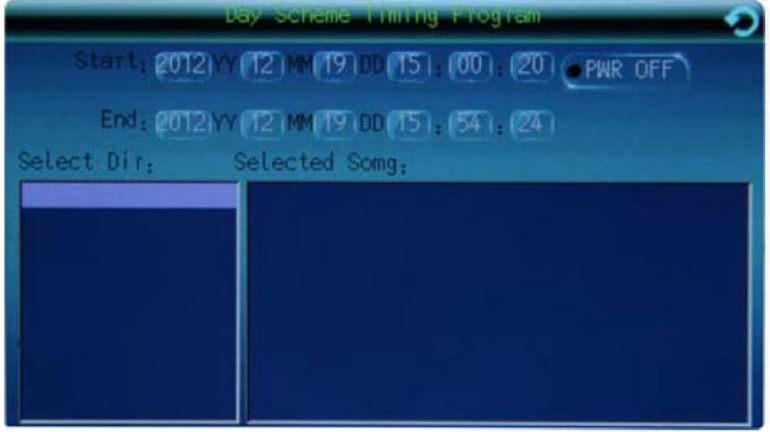

Рис. 4.8 Интерфейс редактирования временной точки

Процесс редактирования временных точек для ежедневной программы вещания аналогичен еженедельным программам (описан выше).

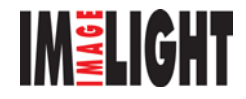

## MP-1715T

#### 4.3 Запуск еженедельных программ

После формирования сценариев таймера,, вы можете запустить их на вещание. Для этого в интерфейсе редактирования программ вещания, в нижней половине экрана, активируйте одну или две программы вещания (кнопки [1] – [8]). Таймер позволяет в дополнение к ежедневной программе вещания одновременно запускать до 2-х еженедельных программ.

#### 4.4 Вызов справки

Для вызова справки в интерфейсе редактирования программ вещания нажмите кнопку [Help]. В справке описана разница между ежедневной и еженедельной программами вещания.

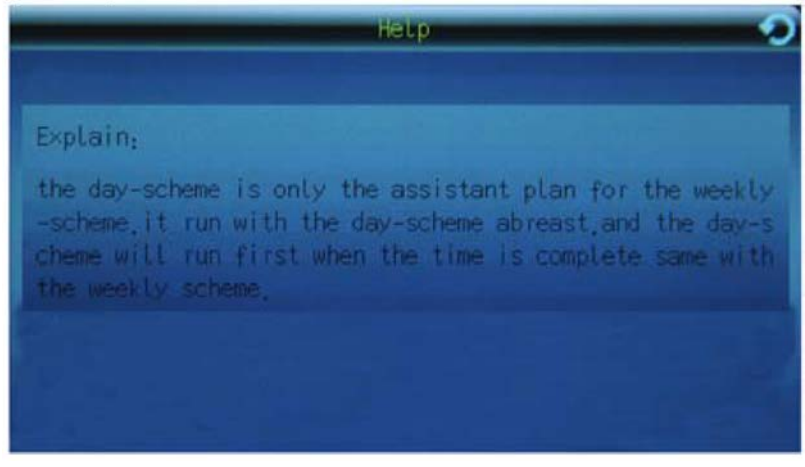

Рис. 4.9 Справка

### 5. Импорт/экспорт программ вещания

Для импорта программ вещания с карты памяти SD в меню системных настроек нажмите кнопку [Download program]. Откроется следующий интерфейс:

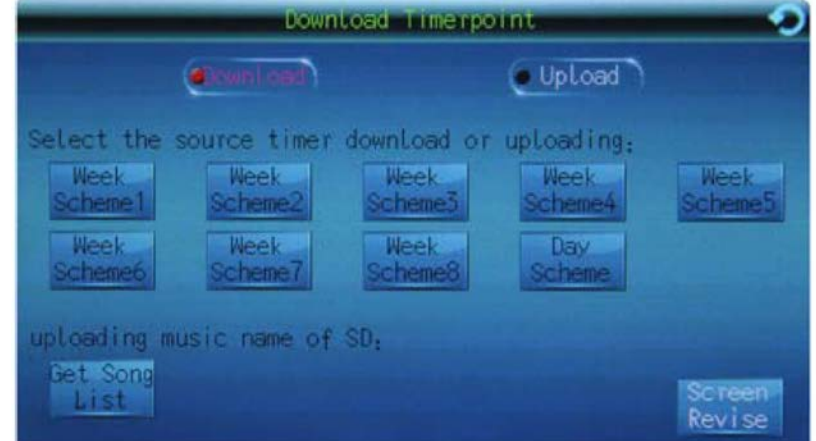

Рис. 5.1 Интерфейс импортирования временных точек

- Импорт программ вещания. Импортом называется копирование еженедельных и ежедневной программ вещания, созданных и отредактированных на компьютере, с карты памяти SD в систему.
- Экспорт программ вещания. Экспортом называется копирование программ вещания из системы на компьютер пользователя при помощи карты памяти SD.
- Экспорт наименований файлов применяется для копирования наименований файлов, используемых в программах вещания, с системы на карту памяти SD. Это позволяет во время редактирования программ вещания на компьютере найти необходимые файлы и воспроизвести их.

#### 5.1 Импорт программ вещания

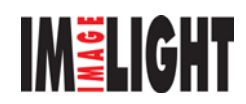

Для импорта программ вещания необходимо экспортировать их с компьютера на карту SD, после чего установить карту в таймер и произвести импорт. Процедура импорта программ описана далее:

- 1) Нажмите кнопку [Download], после чего она станет красной. Далее выберите программу для копирования.
- 2) После выбора программы всплывёт окно, где система попросит вас подтвердить операцию. Нажмите [Yes] для подтверждения или [No] для отмены. После копирования все временные точки прошлой программы заменятся новыми.

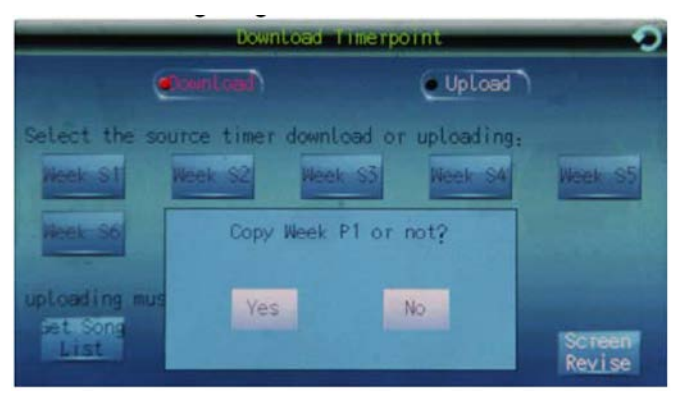

Рис. 5.2 Запрос подтверждения копирования

#### 5.2 Экспорт программ вещания

Для экспорта программ вещания с таймера на карту SD выполните следующие действия:

- 1) Нажмите кнопку [Upload], после чего она станет красной. Далее выберите программу для копирования.
- 2) После выбора программы всплывёт окно, где система попросит подтвердить операцию. Нажмите [Yes] для подтверждения или [No] для отмены.

#### 5.3 Экспорт названий файлов

Для экспорта названий файлов с таймера на карту SD выполните следующие действия:

1) Нажмите кнопку [Export name of song], после чего появится окно с просьбой подтвердить операцию.

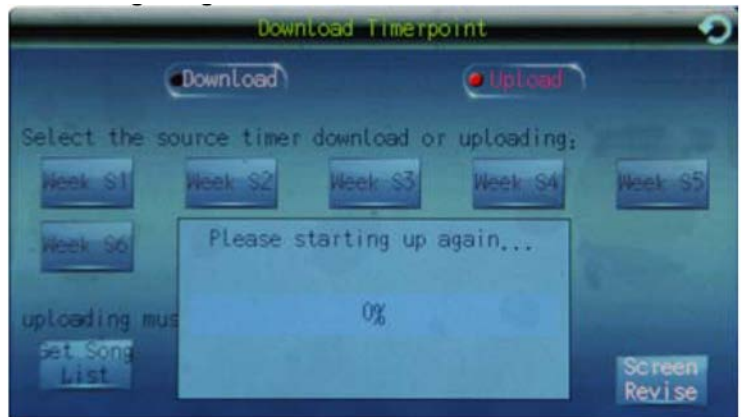

Рис. 5.3 Запрос подтверждения экспорта наименований файлов

Система может предложить выстроить имена файлов при экспорте в алфавитном порядке. При вашем согласии системе потребуется некоторое время на этот процесс.

- 2) После процесса сортировки таймер предложит записать имена файлов на карту SD в файл MP3LIST.DAT. Нажмите [Yes] для подтверждения или [No] для отмены.
- 3) После того как таймер запишет файл MP3LIST.DAT на карту SD, вы можете установить её в компьютер и работать со списком файлов при помощи специализированного ПО. Описание процесса работы с данным ПО описано в разделе «Использование компьютерного ПО». Таким образом обеспечивается единообразие работы с программами вещания на таймере и компьютере.

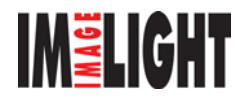

## 6. Калибровка дисплея

С течением времени точность позиционирования курсора на дисплее таймера может снижаться. Это может происходить при значительных колебаниях температуры и прочих факторах, имеющих влияние на сенсорные дисплеи данного типа. В таких случаях необходимо выполнить калибровку дисплея:

- 1) Перейдите в меню «SYSTEM» (системные настройки) -> «Download program» (импорт программ вещания). В нижнем правом углу нажмите кнопку [Screen Revise], после чего откроется интерфейс калибровки дисплея, продемонстрированный на рис. 6.1.
- 2) При помощи стилуса последовательно нажмите на пять перекрестий, указанных на дисплее. Примечание: по возможности, выполняйте данную операцию максимально точно.

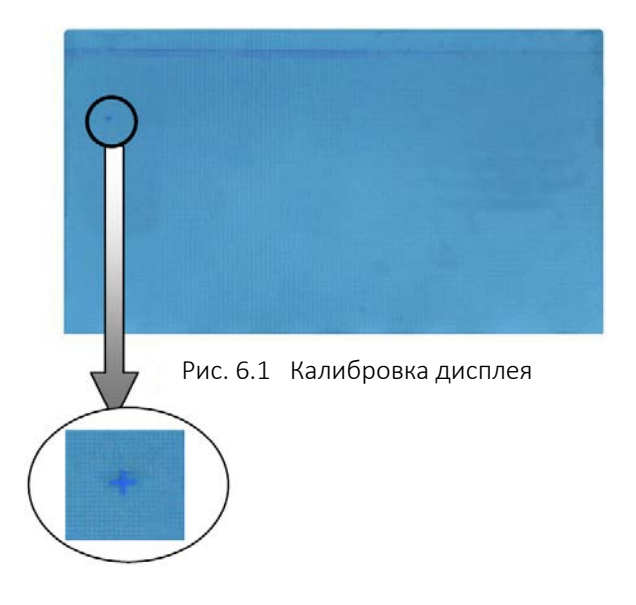

### Внимание!

В процессе калибровки дисплея не допускается произвольное нажатие по экрану. В противном случае дальнейшая работа с таймером может оказаться невозможной. Кроме того, для максимально точной калибровки дисплея рекомендуется выполнять данную операцию стилусом.

## 7. Примечания и рекомендации

- 1. В следствие быстрого развития рынка USB-носителей и карт памяти некоторые из них могут быть не совместимы с таймером. Тем не менее, поскольку архитектура таймера построена на базе ARMпроцессора, он поддерживает большинство USB-носителей и карт памяти SD популярных производителей.
- 2. Таймер поддерживает воспроизведение аудиофайлов MP3 со скоростью потока до 320 кбит/с. Иные форматы аудиофайлов не поддерживаются. Если какой-либо файл не воспроизводится таймером, проверьте его на соответствие данным условиям.
- 3. Перед редактированием программ вещания рекомендуется заблаговременно подготовить все необходимые аудиофайлы.
- 4. В целях максимальной оперативности работы с программами вещания рекомендуется хранить на карте SD только часто используемые программы и аудиофайлы, а реже используемые — на USBносителе. Все программы и аудиофайлы рекомендуется разложить по соответствующим директориям, количество которых не должно превышать 10. Количество аудиофайлов в каждой директории не должно превышать 50. Таким образом вы будете тратить минимальное время на настройку программ вещания и поиск необходимых файлов.

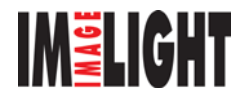

- 5. В целях максимально удобной подачи информации на дисплее таймера поддерживается доступ только к файлам, расположенным либо в корневой директории, либо в директории первого уровня. Пожалуйста, не создавайте на картах SD и USB-носителях поддиректории второго уровня.
- 6. Длина имён аудиофайлов ограничена 30 символами для английского языка и 15 символами для китайского. В противном случае их отображение на дисплее таймера будет некорректным.
- 7. Карта SD должна быть отформатирована в файловую систему FAT32.
- 8. Перед установкой и изъятием карты SD или USB-носителя рекомендуется выключать таймер. В противном случае возможно повреждение носителей или записанной на них информации.
- 9. Во время редактирования программ вещания и временных точек рекомендуется использовать стилус, как наиболее удобный способ управления.
- 10. Во время редактирования временных точек воспроизведение текущей программы останавливается. Это нормальное явление. По завершении редактирования воспроизведение восстановится.
- 11. Создание двух временных точек с идентичными временем и датой не предусмотрено.
- 12. Если необходимо прервать воспроизведение аудиофайла на определённом моменте, вы можете создать «пустую» временную точку для этого момента. «Пустой» временной точкой называется точка без указания аудиофайла.
- 13. Ежедневная программа вещания используется в качестве дополнения к еженедельным и может запускаться параллельно с ними. При совпадении временных точек приоритет отдаётся ежедневной программе.
- 14. Таймер позволяет экспортировать программы вещания на карту SD, после чего их можно скопировать на компьютер для резервного хранения.
- 15. После импорта программ вещания или аудиофайлов необходим перезапуск таймера.
- 16. Если подошло время очередной временной точки, но воспроизведение не началось, проверьте режим работы таймера. Временные точки запускаются только в автоматическом режиме. Также проверьте, активирована ли программа вещания в интерфейсе редактирования программ вещания.

## Технические характеристики

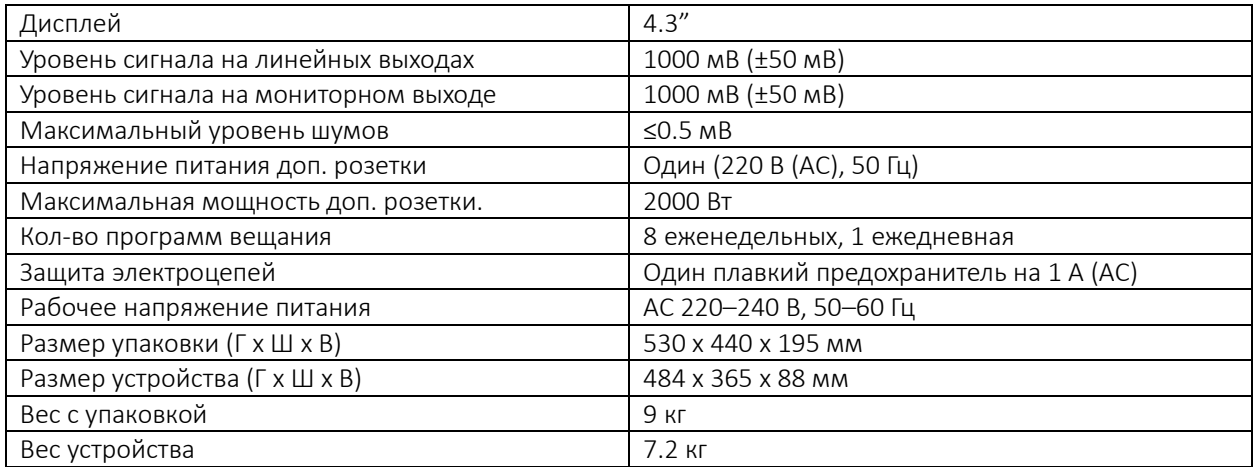

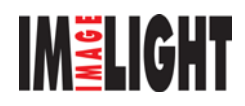